## How do I create a policy report?

Last Modified on 23/11/2017 3:27 pm GMT

Once you have finished entering holdings it is possible to access the data in report form which can be used to give to the client. You can produce an individual report for any holding by clicking on the report icon in the holdings screen as shown below:

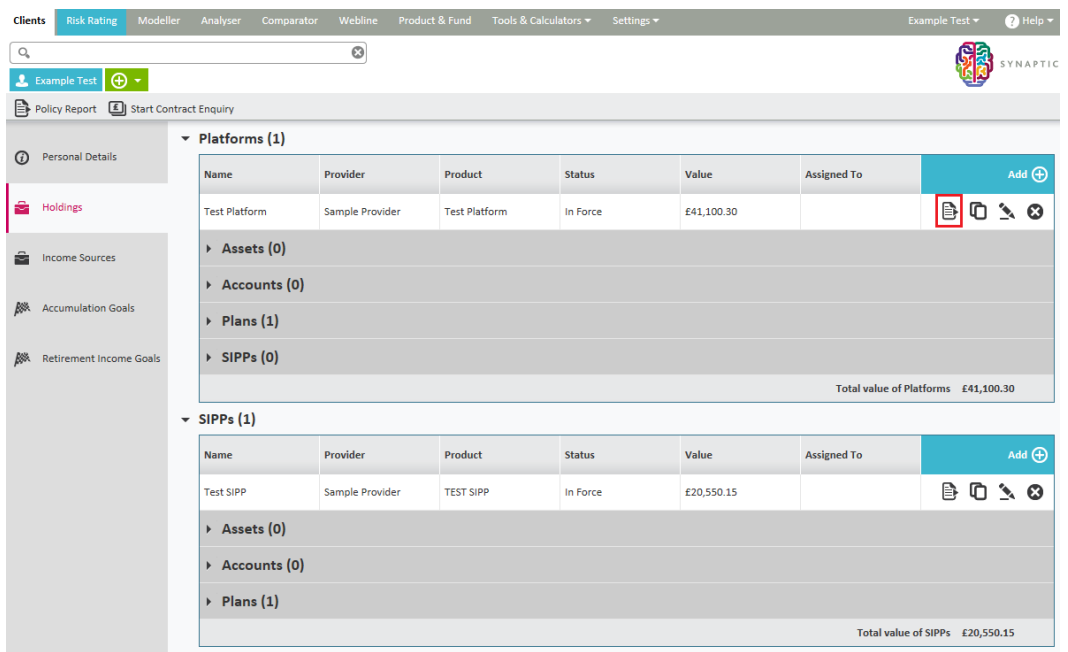

Alternatively you can produce a combined policy report on any number of the holdings you have entered. The report will contain an overview of all the holdings selected at the start of the report and then the data for the individual selected holdings after. This report is designed to give the client a holistic view of their holdings.

To produce this report click on the**Policy Report** button above the tabs on the left of the screen.

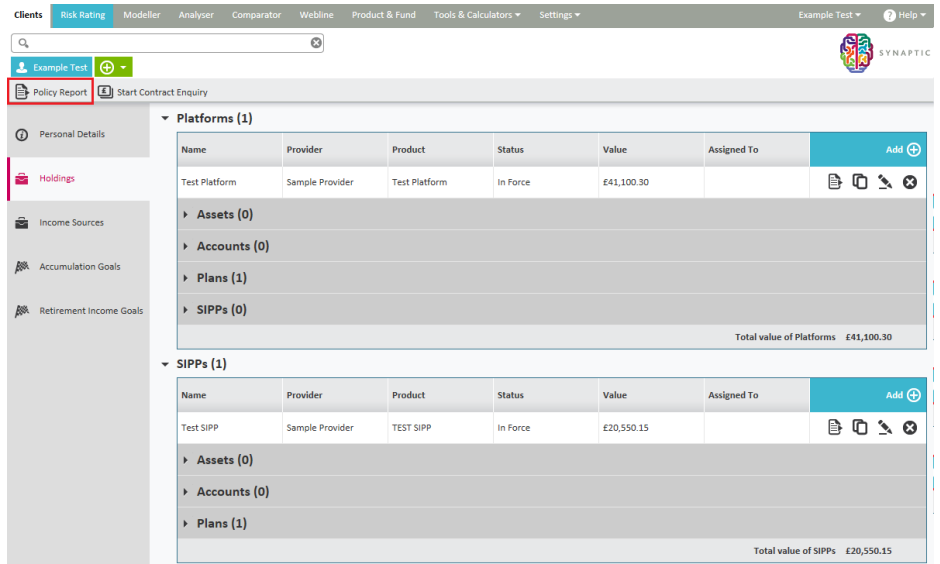

You will then need to select which holdings you would like included in the report

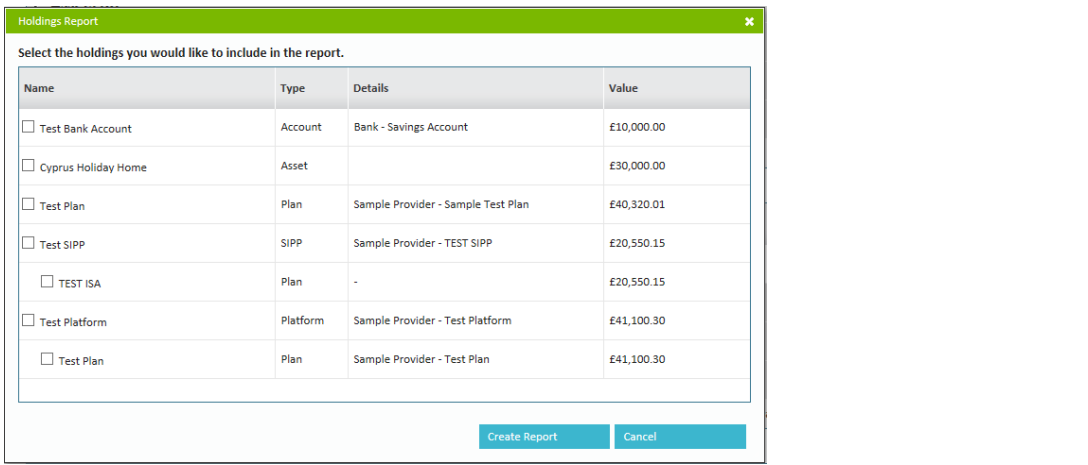